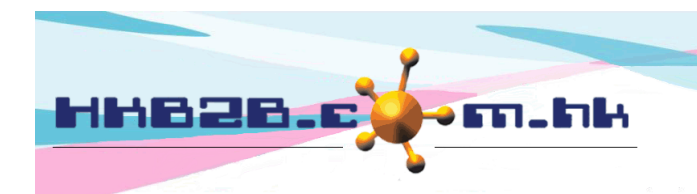

HKB2B Limited 香港灣仔軒尼斯道 48-62 號上海實業大廈 11 樓 1102 室 Room 1102, Shanghai Industrial Investment Building, 48-62 Hennessy Road, Wan Chai, Hong Kong Tel: (852) 2520 5128 Fax: (852) 2520 6636 

單位轉換

單位轉換功能容許一個產品擁有兩個單位,一個用於產品消耗功能(消耗單位),另一個用於其他功 能(庫存單位)。

庫存單位和消耗單位之間有一個比率。在產品消耗中輸入的數量(消耗單位)可以轉換到庫存單位 在其他功能中使用。

如果啟用了單位轉換功能,在總檔 > 單位 > 設定, 會顯示一個單位組列表。

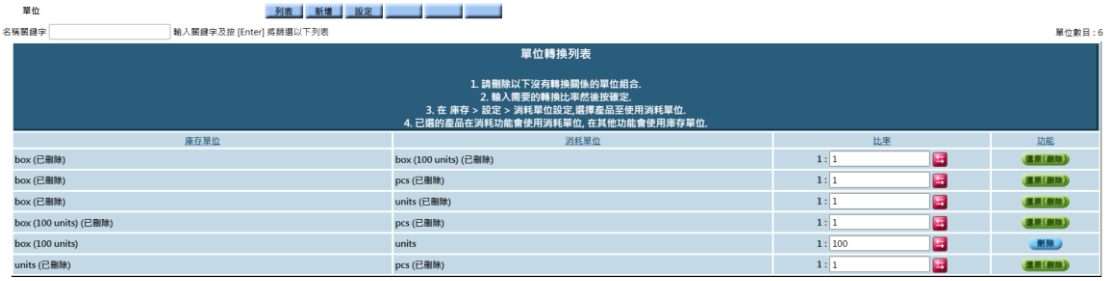

用戶應該刪除沒有轉換關係的單位組,只保留有轉換關係的單位組合。 輸入所需比率,然後按確定保存轉換比率。

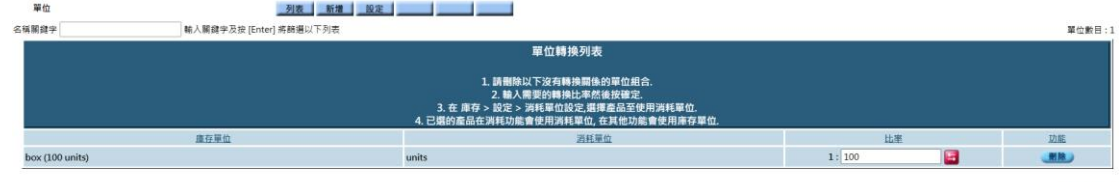

在庫存 > 設定 > 消耗單位設定,

有轉換庫存單位的產品將顯示在清單中

(比率基準較大的單位預設為庫存單位)。

按比率新增產品使用消耗單位,消耗單位將會出現在消耗單位欄位中。

按消耗單位移除產品使用消耗單位。

 $\frac{1}{2}$ 

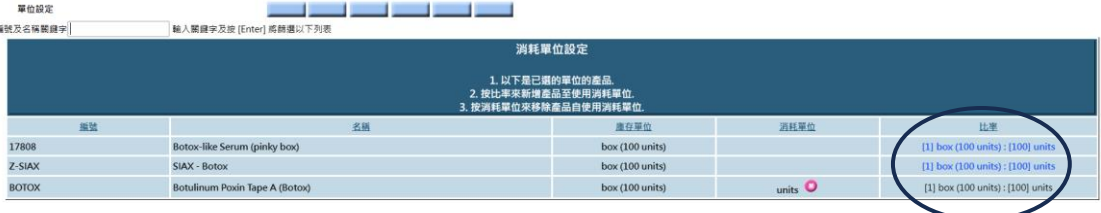

## 產品消耗設定 - 為護理輸入產品消耗

在庫存 > 消耗 > 產品消耗,選擇護理

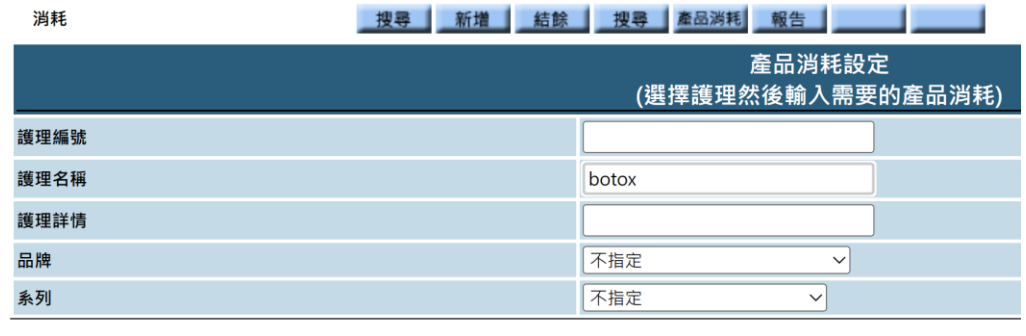

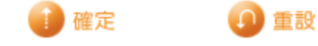

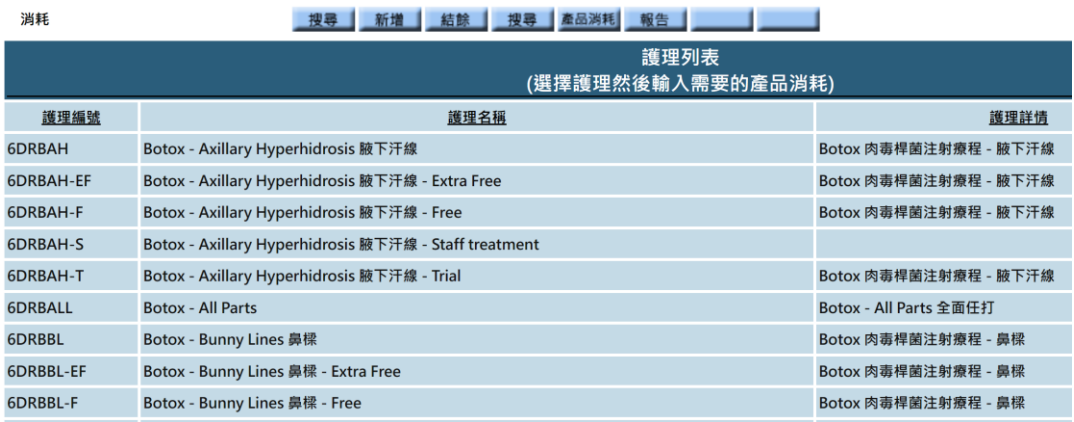

按選擇的護理,輸入產品消耗和分量(數量)。 分量的單位為消耗單位。 按確定儲存輸入的資料。

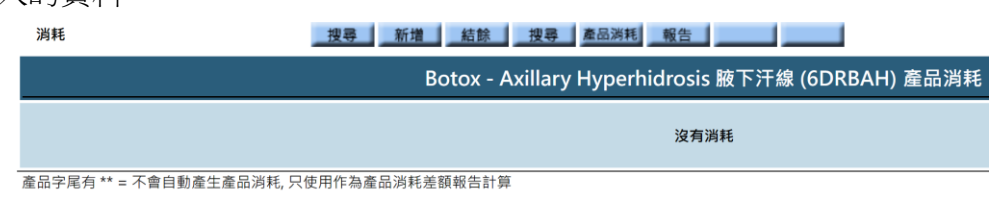

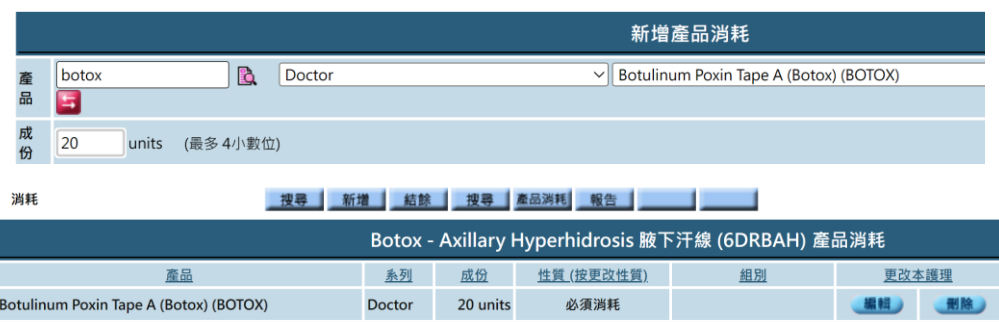

在預約完成頁面,如果已為護理設定了產品消耗,系統會自動扣除產品消耗。單位為消耗單位。

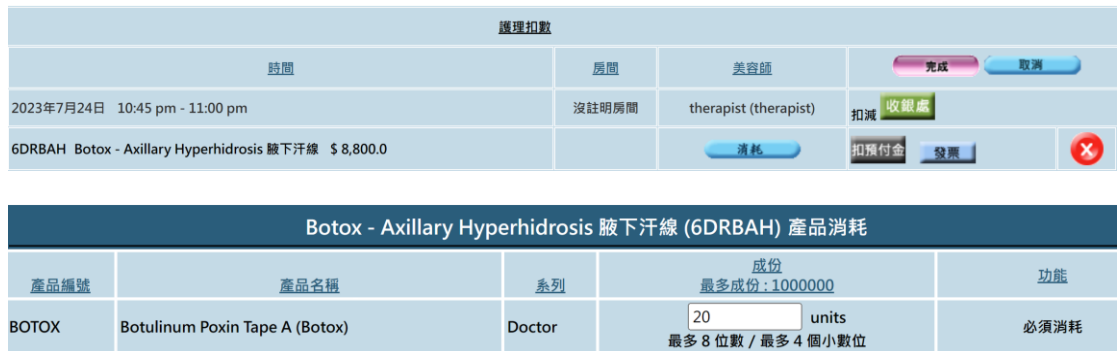

## 如果尚未設定產品消耗,可以新增產品消耗,分量的單位也為消耗單位。

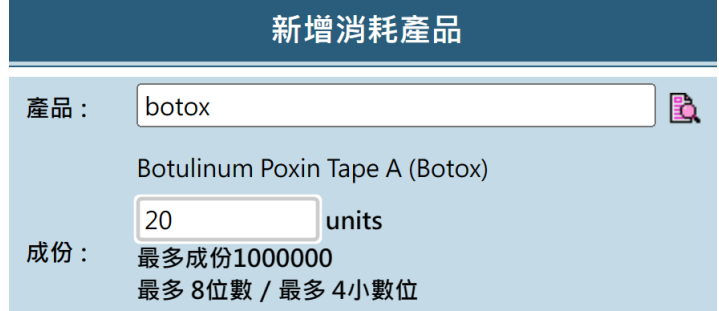

## 消耗文件會用庫存單位

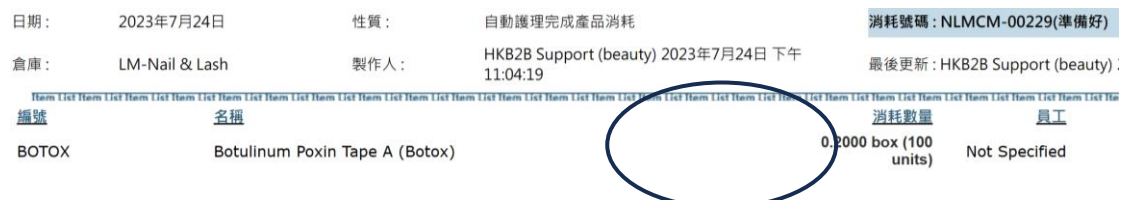